# **Capitolul VIII FIZIOLOGIA RESPIRA IEI**

# Tema 1. Respirația externă

### **întreb ri de control**

1. Funcția primară și rolurile secundare ale sistemului respirator. Etapele succesive ale respiratiei.

2. Biomecanica respirației externe.

3. Presiunea în spațiul interpleural, proveniența și important ei. Lichidul din cavitatea pleurală. Modelul Donders.

4. Presiunea transpulmonară. Forța maximă a inspirației și expiratiei.

5. Complianța și elasticitatea pulmonară. Atelectazia, cauzele ei. Pneumotoraxul.

6. Volumele respiratorii: volumul curent, volumul inspirator de rezervă, volumul expirator de rezervă, volumul rezidual, volumul de colaps.

7. Capacitățile respiratorii: capacitatea vitală, capacitatea inspiratorie, capacitatea reziduală funcțională, capacitatea pulmonară totală.

8. Debitul respirator (minut volumul respirației). Noțiune de spațiu mort anatomic și fiziologic. Randamentul respirator (min volumul ventilației alveolare).

9. Difuziunea gazelor în plămâni și factorii ce o determini Membrana respiratorie, suprafața ei, coeficientul de difuziune diferența de presiune parțială a gazelor.

10. Presiunea parțială a  $O_2$  și  $CO_2$  în alveole, sângele atterial, esuturi, sângele venos.

**Lucrarea nr. 1. Studierea mecanismului inspira iei i expira iei. Modelul Donders**

**Scopul lucrării.** Stabilirea importanței presiunii negative din cavitatea pleurală în inspirație și expirație.

Materiale și ustensile necesare: trusă de disecție, șobolan, balon de sticlă cu dop ermetic înzestrat cu două tuburi, pară de cauciuc. **Tehnica lucr rii**

# Lucrarea o realizează lectorul prin demonstrare. Preventiv naotizăm șobolanul, scoatem plămânii cu căile respiratorii. Fixăm traheea împreună cu plămânii de capătul unui tub de sticlă i ii introducem într-un balon de sticlă cu puțină apă. Inchidem

balonul strâns cu un dop, prin care este scos la suprafață tubul de sticlă unit cu traheca. Cel de-al doilea tub, care trece prin dopul balonului, îl unim printr-un tub de cauciuc cu o pară de cauciuc, cu ajutorul căreia putem schimba presiunea aerului din interiorul balonului (fig.VIII.l).

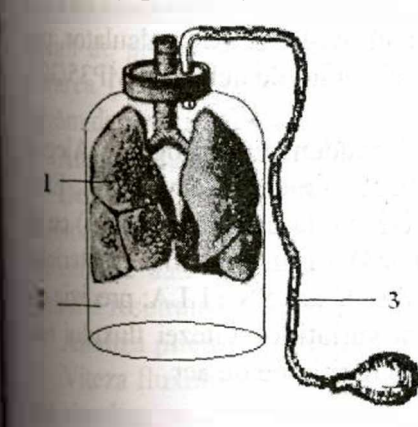

#### *Fig. V1I1.1* **Schema modelului Donders modificat:** / - pl mânul obolanului; *<sup>2</sup> -* balonul de sticlă; 3 -- tubul cu pară de cauciuc.

1. Cu ajutorul parei creăm presiune negativă în balonul de <sup>saci</sup>à. Observăm extinderea plămânilor. Variind presiunea negativi din balon, modelăm mișcările de respirație ale plămânilor.

2. Egalăm presiunea din balon cu cea atmosferică si observam colabarea plămânilor, modelând astfel "pneumotoraxul de-<his"

3. În procesul-verbal se desenează schema modelului Donders, se explică mecanismul și importanța modificării presiunii în cavitatea pleurală pentru participarea plămânilor în procesul respirației.

# **Studierea indicilor respiratori de timp i de volum cu ajutorul sistemului Biopac**

**Lucrarea nr.2. l'neumotahografia. Volumele i capacit ile respiratorii**

## **Scopurile lucr rii:**

- Observarea , înregistrarea si analiza pneumotahogramei.
- Observarea, înregistrarea și calcularea volumelor și capacităților pulmonare.
- Compararea rezultatelor obținute cu volumele și capacită ile medii.

**Materiale i ustensile necesare:** transductor de înregistrarea vitezei fluxului respirator (SS 11 LA), filtru bacteriologic (AFTI). piesă bucală (AFT2), seringă de calibrare (AFT6), calculator, programul Biopac student Lab 3.7.1, sistemul de achiziție MP35/30

# **Tehnica lucr rii:**

1. Startăm programul Biopac Student Lab program. Alegem lecția 12 (L12-Lung 1). Introducem numele examinatului. Efectuăm calibrarea (fig. VIII.2) cu seringa de calibrare (AFT6) cu un volum de 0,6 <sup>1</sup> de aer, care este pompat printr-un filtru bacteriologic (AFTI) în transductorul fluxului de aer SS 11 LA; precizia calibrării este asigurată prin analiza variațiilor vitezei fluxului respirator la nomnarea unor volume determinate de aer.

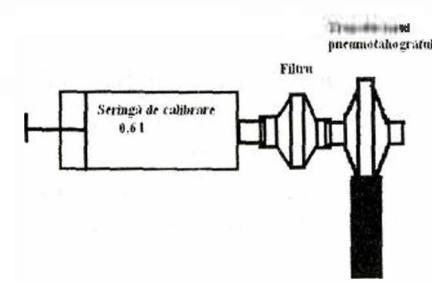

*Fig. VII1.2.* Calibram **transductorulului** fluxului de **aer.**

2. Aplicăm o pensă pentru a exclude respirația nazală (fig. VIII.3). Subiectul respiră printr-o piesă bucală și filtru bacteriologic (AFl'l) amplasate pe transductorul vitezei fluxului de aer (SS<sup>11</sup> LA). Semnalul de la transductor este transmis la unitatea de achizitie Biopac MP 30/35, unde este amplificat si digitalizat.

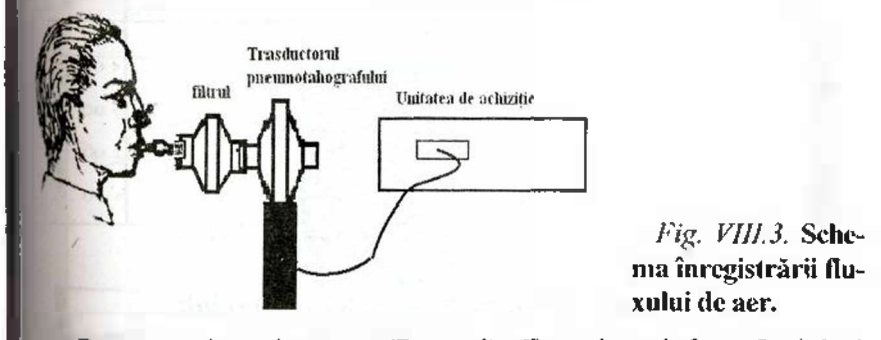

Demarăm înregistrarea (Record). Examinatul face 5 cicluri respiratorii normale, apoi face o inspirație urmată de o expirație maxim de profundă și apoi de 5 respirații normale. Oprim înregistrarea (Stop). Dacă sunt erori, repetăm înregistrarea (Redo). Salvăm datele înregistrate (Done).

# **Analiza datelor**

Demarăm modul de activitate Review Saved Data. Trebuie să menționăm că curba fluxului de aer (airflow) este reprezentată pe fereastra de date pe canalul CUI. Volumul derivat din semnalul debitului respirator este reprezentat pe canalul CH2 Volume.

# **Analiza pneumotahogramei**

Viteza fluxului respirator este exprimată în l/s și este prezen- $\mu$ at simultan cu curba de volum (fig.VIII.4). Inceputul inspirației este trecerea curbei pneumotahogramei prin nivelul 0 la valori pozitive. Începutul expiratiei este trecerea curbei pneumotahogramei prin nivelul 0 la valori negative. Astfel, ciclul respirator pe pneumotahogramă este compus din faza pozitivă  $-$  inspirația, și  $\alpha$  negativă - expiratia. Pneumotahografia permite înregistrarea cu o precizie înaltă a duratei ciclului respirator, a timpului de inspirație și a celui de expirație.

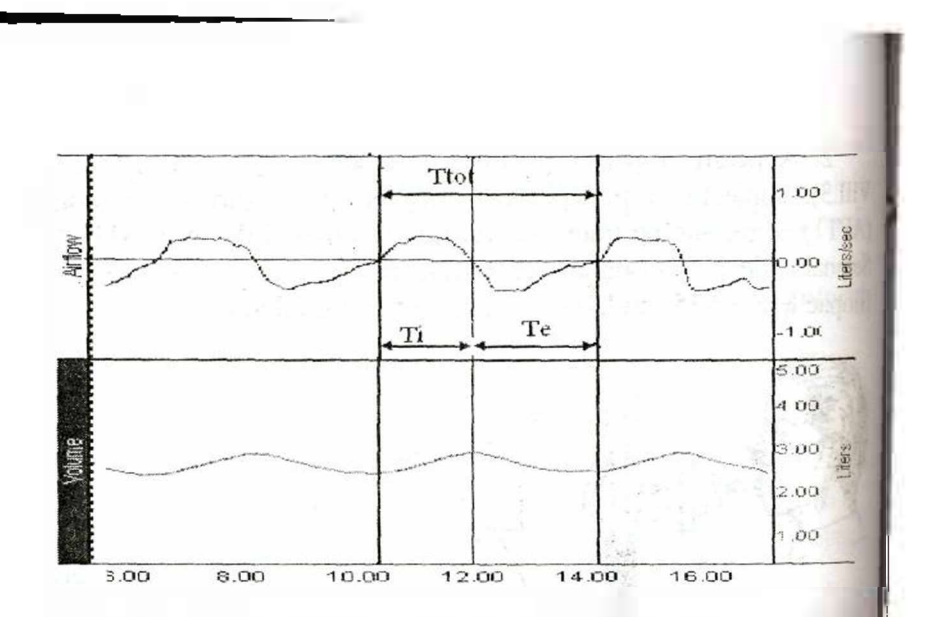

#### *Fig. VIII.4.* **Pneumotahograma i curba volumului:**

 $Ttot -$  durata ciclului respirator;  $Ti -$  timpul inspiratiei;  $Te -$  timpul expirației.

1. Pentru a studia indicii de timp ai ciclului respirator selectăm canalul Airflow (CH1) și setăm pe ferestrele de măsurare  $\Delta T$ . Apoi cu cursorul 1 Beam selectăm aria pozitivă a unui ciclu respirator. Intervalul de timp indicat corespunde timpului de respirație Ti (Fig. VIII.5). Introducem datele în registru (Ctrl M).

2. Pentru a afla timpul de expirație Te selectăm partea negativă a ciclului respirator și la fel înregistrăm în registru rezultatele obținute. Repetăm aceiași procedură pentru 5 cicluri respiratorii obișnuite. Datele obținute sunt notate în caiet și este calculată media.

### **Analiza curbei volum**

Pe ferestrele de măsurare setăm măsurările P-P. Max, Min. Delta pentru canalul CH2. P-P este diferența dintre valoarea minimă și maximă a ariei selectate; Max - valoarea maximă a arie selectate; Min - valoarea minimă a ariei selectate; Delta - diferenta de amplitudine dintre ultimul și primul punct al arici. Folosind cursorul I Beam, determinăm volumele si capacitățile pulmonare.

1. Determinarea capacității vitale  $(CV)$ : cu ajutorul 1 beam cursorului selectăm aria ce va include momentul inspirației si expirației ale ciclului maxim (fig. VIII.5).

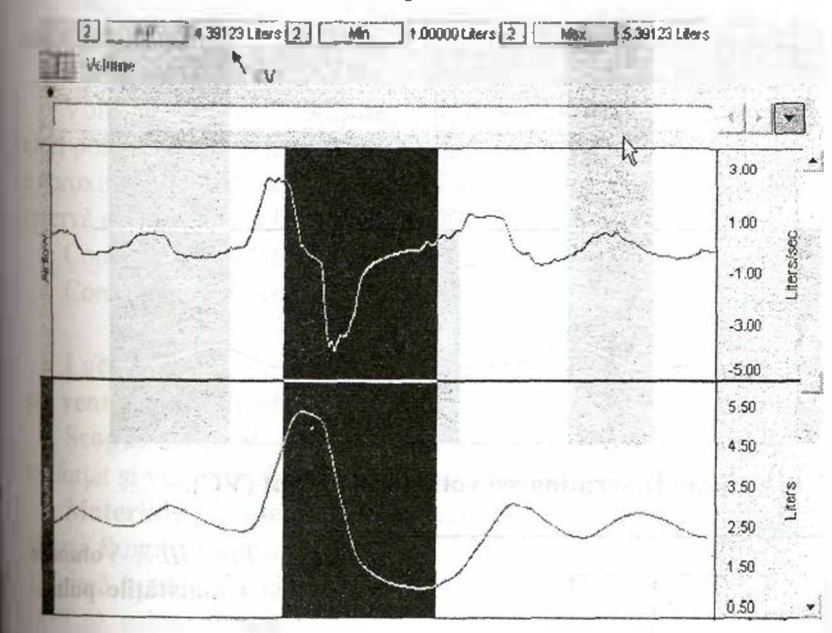

*Fig. VIII.5.* **Determinarea capacit ii vitale (CV).**

2. Determinarea volumului curent. Selectăm faza de inspiraie <sup>a</sup> ciclului 3 respirator si not m P-P rezultatul. în mod similar stectām expirația si notăm P-P rezultatul Fig. VIII.6. Aflăm media aritmetică a acestor doua valori. Rezultatul obținut și volumul curent.

3. Determinarea volumelor și capacităților pulmonare cu ajutoul cursorului I beam. Volumul inspirator de rezerva (VIR) - măsuarea Delta; volumul expirator de rezervă (VER) -- măsurarea Delta; whumul rezidual - Min; capacitatea inspiratorie CI (Delta); capacitate expiratorie CE (Delta); capacitatea pulmonara totala CPT (Max)  $E<sub>2</sub>$  VIII.7.

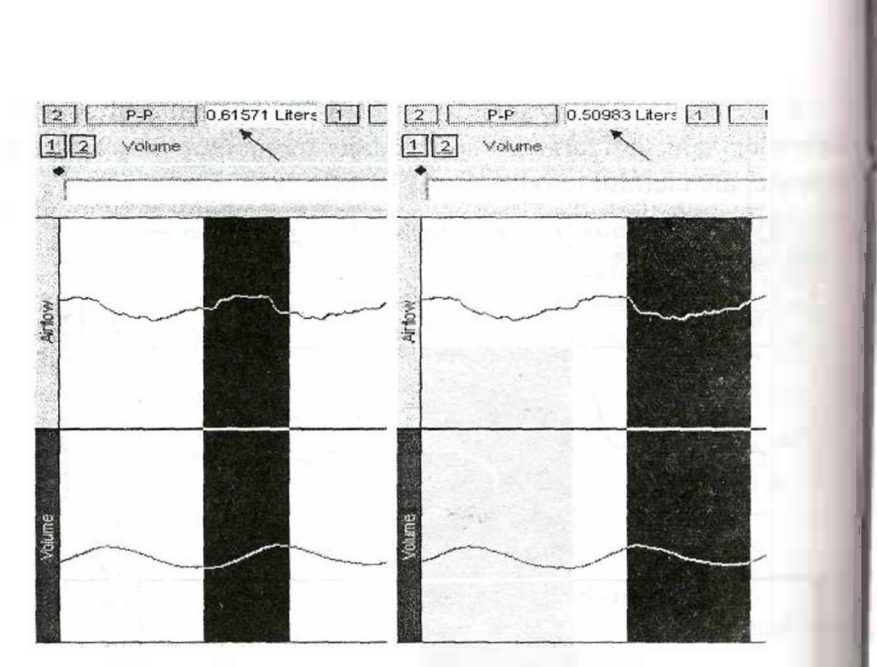

*Fig. VIII.6.* **Determinarea volumului curent (VC).**

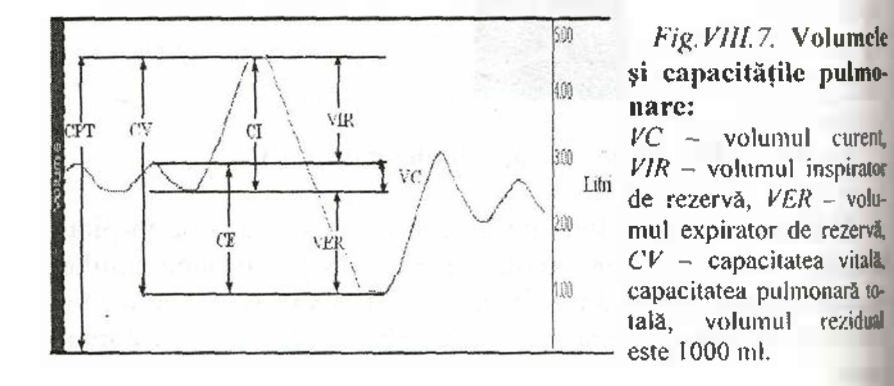

4. Studenții compară rezultatele obținute cu mediile caracteristice unor persoane sănătoase. Pentru a calcula valoarea capacității vitale standard în funcție de înălțime (H) în cm, vârstă (A) în ani și sex aplicăm ecuațiile:

**A. Pentru <sup>b</sup> rba <sup>i</sup> CV= 0,052H - 0,022A - 3,60 B. Pentru femei CV <sup>=</sup> 0,041H - 0,018A - 2,69**

Aflăm rata valorii măsurate din valoarea standard calculata:

### *CVobservat /CVstandardx 100.*

Valoarea măsurată normală nu poate fi mai mică de 80% din cea standard.

# **Volume medii**

Volumul curent la respirație în repaus este de circa 500 ml, la efort poate depăși 3 litri. Volumul inspirator de rezervă la bărbați eaproximativ 3300 ml și 1900 ml la femei. Volumul expirator de rezervă este 1000 ml la bărbați și 700 ml la femei.

Comparăm rezultatele obținute cu volumele medii. Concluziile se notează în caietele pentru lucrări practice.

# **Lucrarea nr, 3. Determinarea volumului expirator for at <sup>5</sup>' <sup>a</sup> ventila iei voluntare maxime**

Scopul lucrării. Inregistrarea și calcularea volumului expirator forțat și ventilației voluntare maxime. Aprecierea rezultatelor.

**Materiale i ustensile necesare:** transductor de înregistrare a vitezei fluxului respirator (SS 11 LA), filtru bacteriologic (AFT I). piesă bucală (AFT 2) sau mască facială, seringă de calibrare (AI <sup>I</sup> 6), calculator, programul Biopac student Lab 3.7.1, sistemul de achiziție MP35/30.

#### **Tehnica lucr rii:**

1. Startăm programul Biopac Student Lab program. Alegem **lec ia** <sup>13</sup> (L13-Lung 2). Introducem numele examinatului. Efectu*in* calibrarea.

2. Schimbăm filtrul și conectăm piesa bucală cu filtrul la tansductorul fluxului de aer. Punem pensa nazală pentru a exclude respirația prin nas.

3. Demarăm înregistrarea (Record). Examinatul face 3 cicluri respiratorii normale, apoi o inspirație maximă după care reține pe o clipă respirația și apoi face o expirație maximală. După aceasta examinatul face 3 respirații normale.

4. Selectăm pe prima fereastră de măsurare opțiunea  $\Delta T$  pentu a măsura intervalul de timp al arici selectate. Selectăm aria

expirației forțate și facem clic pe butonul Setup FEV. În caz de greșeli înregistrarea poate fi repetată (Redo).

5. Datele volumului expirator forțat sunt înregistrate automat și pe ecran apare opțiunea Begin MVV. Examinatul face 5 respirații normale, apoi face respirații maxim profunde cu o frecvență maximi de 12-15 sec urmate de 5 respirații normale. Revedem datele. Dacă este necesar, repetăm înregistrarea (Redo). Salvăm datele (Done).

**Analiza datelor**

1. Includem regimul Review Saved Data mode și alegem fișierul cu înregistrarea volumului expirator forțat. Trebuie să mentionăm că volumul este reprezentat pe canalul CH1. Pentru o analiză mai precisă instalăm grila (Show Grids din File menu, Display preferences). Pe boxele de măsurare setăm măsurările  $\Delta T$  - pentru a estima durata în timp a ariei selectate și p-p diferența între valoarea maximă și minimă din aria selectată.

2. Cu ajutorul cursorului I beam selectăm aria înregistrării. Măsurarea p-p reprezintă capacitatea vitală (fig. VIII.8).

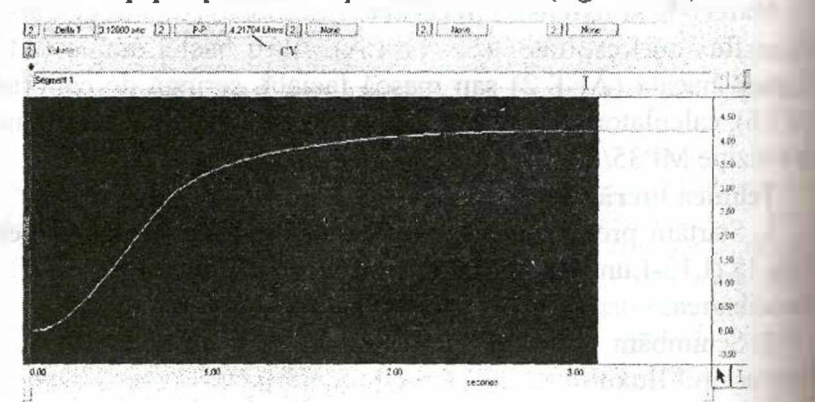

*Fig. VIII. 8.* **Volumul expirator for at. Determinarea** capacit ii **vitale.**

3. Selectăm intervalul primei secunde și estimăm volumul expirat (p-p) în acest interval de timp. Această valoare se folosest pentru a calcula % volumului expirat în prima secundă din volumul curent FEV1. Introducem rezultatele în registru.

4. În mod similar estimăm volumul expirat în primele 2 secunde (pentru estimarea FEV 2) și volumul expirat în primele 3 secunde (pentru estimarea FEV 3). Introducem rezultatele în registru.

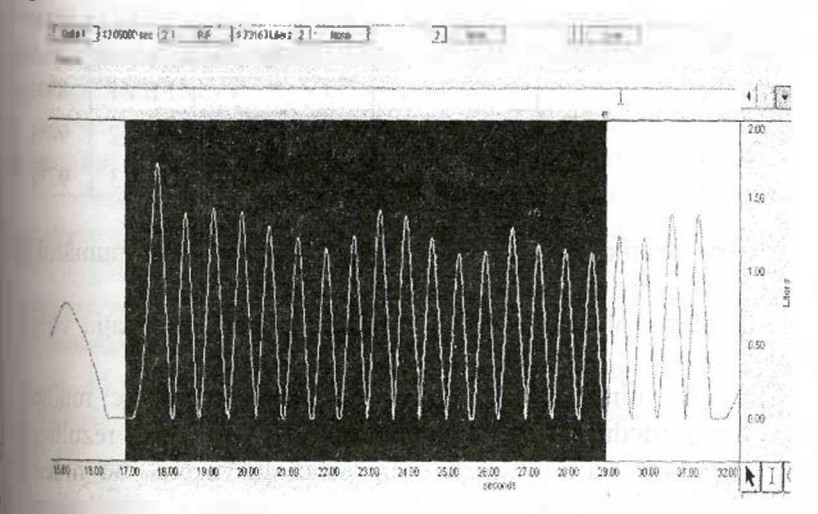

*Fig. VIII. 9.* **Ventila ia voluntar maxim . Este selectat un interul de timp de 12 sec.**

5. Includem regimul Review Saved Data mode și alegem fiserul cu înregistrarea ventilației voluntare maxime. Curba volumului este reprezentată pe canalul CH2. Selectăm aria cu respira ie profundă (fig. VIII.9). Setăm pe boxele de măsurare  $\Delta T$  și pp pentru canalul CH2. Selectăm aria respirației profunde de 12 sec și la sfarșitul acestui interval plasăm un marker. Cu ajutorul cursorului selectăm succesiv fiecare ciclu respirator și introducem  $\blacksquare$ registru volumul p-p și durata  $\Delta T$ . Salvăm datele obținute.

6. Datele obținute sunt prezentate sub formă de tabel Itab.VIIJ. 1) în caietele de procese-vcrbale.

*Tabelul VIll.l*

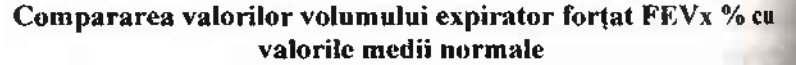

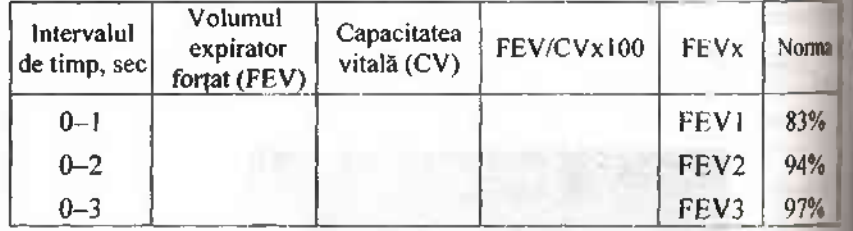

Pentru calcularea frecventei respiratorii, înmulțim numărul de cicluri respiratorii din intervalul de 12 sec cu 5.

Calculăm volumul respirator mediu pentru ventilația voluntară maximă.

Calculăm minut volum ventilației voluntare maxime: multiplicăm volumul mediu cu frecvența respiratorie. Calculele, rezultatele și interpretarea sunt prezentate în procesul-verbal. Se noteazi definițiile noțiunilor de volumul expirator forțat și ventilație voluntară maximă. Se discută cu profesorul importanța clinică a determinării volumului expirator forțat și a ventilației voluntare maxime, influența rezistenței căilor respiratorii, vârstei, gradului de antrenament.

# Lucrarea nr. 4. Determinarea minut volumului respirației **i ventila iei alveolare în repaus i la efort fizic**

**Scopul Iucrării.** Însușirea metodelor de calculare a minut volumului respirației MVR și ventilației alveolare VA pentru a determina eficacitatea respirației.

**Materiale i ustensile necesare:** transductor de înregistrare <sup>a</sup> vitezei fluxului respirator (SS 11 LA), filtru bacteriologic (AFT 11 piesă bucală (AFT 2), seringă de calibrare (AFT 6), calculator, programul Biopac student Lab 3.7.1, sistemul de achiziție MP35/30.

# **Tehnica lucr rii**

Startăm programul de achizișie Biopac și efectuăm calibrarea cu volum a transductorului fluxului de aer. Respirația este înregistrată in repaus și după efort fizic (20 așezări).

1. MVR (volumul de aer ce trece prin plămâni și căile respiratorii într-un minut) poate fi determinat analizând curba volumului respirator. MVR = VC x f, unde VC - volumul respirației, f-frecvența respirației. Mărimile VC și f se determină folosind programul de analiza Biopac. Datele se introduc în tabel.

Ventilația alveolară (VA) - cantitatea de aer ce trece într- $\mathbf{u}$  minut prin alveolele pulmonare - se calculează după formulă:  $(VC - 150)$  x f, unde VC -volumul curent, 150 ml - volumul  $\phi$  patiului mort, iar f – frecventa respiratiei. Introducem toate datele **w** b tabel.

2. In caiet se descrie pe scurt mersul lucrării, principiile de calculare a diferitor volume pulmonare, rezultatele obținute se notează în tabel.

*Tabelul Vin. 2*

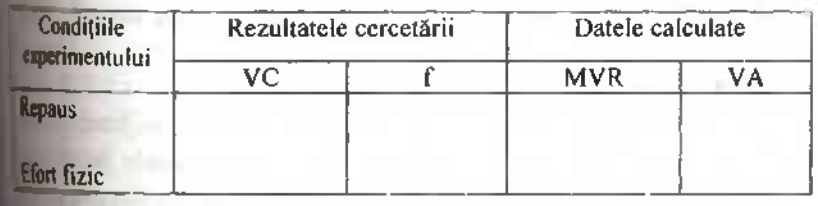

**Modific rile indicilor respiratori în condi ii de repaus i efort fizic**

# **Tema 2. Transportul gazelor prin sânge. Reglarea respira iei**

# **întreb ri de control**

1. Transportul oxigenului prin sânge. Curba de asociere și disociere a oxihemoglobinei, factorii ce determină formarea oxihesoglobinei. Capacitatea de oxigen a sângelui arterial și venos.

2. Transportul bioxidului de carbon prin sânge (dizolvarea fizică, acid carbonic, ioni bicarbonați, carbhemoglobină), importan- $\mu$ a carboanhidrazei. Capacitatea de CO2 a sângelui arterial și venos.

3. Centrul respirator bulbopontin. Rolul măduvei spinării în reglarea respiratiei.

4. Controlul și reglarea respirației de formațiunile suprapontine (hipotalamus, sistemul limbic, cortex).

5. Reglarea nervoasă și umorală a respirației. Hemoreceptorii centrali și periferici. Reflexul Hering- Breuer, reflexele respiratorii de protecție. Sindromul «blestemul Ondinei».

6. Mecanismele de reglare ale respirației în hipoxie și hipercapnie. Reglarea respiratiei în timpul efortului fizic. Acidoza și alcaloza respiratorie. Mecanismul primei inspirații la nou-născut. Respiratia în conditii de hipo- și hiperbarie. Respirația artificială. Carbogenul.

### **Lucrarea nr. 5. Oxihemometria**

**Scopul lucrării.** Familiarizarea cu metoda determinării gradului de saturare a sângelui cu oxigen.

**Materiale** si ustensile necesare: oxihemograf, etanol, vata, persoană examinată.

## **Tehnica lucr rii**

Studiem principiul de lucru al oxihemografului. Traductorul aparatului constituie un bec electric care dintr-o parte încălzește pavilionul urechii, ceea ce provoacă dilatarea vaselor sangvine, iar pe de altă parte este sursă de lumină care trece prin țesuturile pavilionului și nimerește pe fotoelement. Intensitatea fasciculului de lumină depinde de proprietățile de absorbție ale țesuturilor pavilionului urechii. Coeficientul de absorbție a luminii pentru hemoglobina redusă, mai ales în derivata roșie a spectrului, este mai mare decât pentru oxihemoglobina. Astfel, intensitatea fasciculului de lumină se modifică în funcție de cantitatea de oxihemoglobină în sânge. Prin urmare, indicațiile aparatului reflectă în mirimi relative conținutul oxihemoglobinei în sânge sau gradul sa-

turației sângelui arterial cu oxigen. Gradul de saturație a sângelui  $\alpha$  O<sub>2</sub> se numește raportul dintre conținutul  $O_2$  în sângele arterial m volum-procente la capacitatea oxigenică a acestuia.

1. Stergem pavilionul urechii cu alcool.

2. Fixăm traductorul pe partea superioară a pavilionului uredir

 $3.$  Conectăm aparatul și așteptăm timp de  $10-15$  minute.

4. Persoana explorată trebuie să facă  $2-3$  inspirații și expirații adânci. Rotind butonul "Instalația saturației inițial", acul indicatorului se fixeaz la diviziunea 96% de oxihemoglobin , care corespunde continutului normal de oxihemoglobină în sânge.

5. Inregistrăm oxihemoglobina timp de  $1-2$  min, la respirație **Eighta** 

6. Examinatul face o expirație maximală, înregistrăm oxihenograma la reținerea respirației, subliniem cu creionul începutul i sfârșitul ei (analiza funcțională Genci).

7. Examinatul face o inspirație maximală, înregistrăm oxihemograma la retinerea respirației, subliniind cu creionul începutul siarșitul ei (analiza funcțională Stang).

8. Pentru calcularea rezultatelor trebuie să măsurăm imediat volumul de aer reținut în timpul inspirației cu ajutorul spirometului (CVP). Calcularea volumului rezidual se bazează pe aceea timpul reținerii respirației în care oxigenarea sângelui coboară pină la una și aceeași mărime, este direct proporțional cu volumul arului din plămâni.

9. In procesul-verbal se descrie pe scurt principiul oxihemo-**I aturei**, se notează rezultatele obținute și în concluzii menționăm a oxihemografia este o metodă sângeroasă, care permite înregisprea continuă a gradului de saturație a sângelui cu O2 un timp Belungat, ceea ce face posibilă analiza oxigenării sângelui în pl mâni în diferite condiții.

**Lucrarea nr. 6. Proba func ional cu re inerea respira iei Scopul lucrării.** Însusirea metodei de apreciere a gradului de antrenare a mecanismelor respiratiei externe.

**Materiale i ustensile necesare:** un cronometru, o persoan examinată.

### **Tehnica lucr rii:**

1. Persoana examinată face o inspirație adâncă și reține respirația pe un timp maximal posibil, care se fixează cu ajutorul cronometrului.

2. Repetăm experienta, însă retinerea respiratiei se face nu la inspirație, ci la expirație, iar timpul ei îl fixăm cu ajutorul cronometrului.

3. În procesul-verbal se notează timpul reținerii respirației la inspirație și la expirație.

Notă. La analiza rezultatelor obținute se va ține cont de următoarele: reținerea respirației și inspirației durează de obicei 50-60 s, iar la expirație -30-40 s. Probele funcționale Stange (reținerea la inspirație) și Genei (la expirație) de a inhiba activitatea centrului respirator, caracterizând totodată sensibilitatea acestuia față de CO<sub>2</sub>.

**Lucrarea nr. 7. Durata re inerii respira iei dup** hiperventi**la ie i efort fizic**

**Scopul lucrării.** Studierea acțiunii conținutului inițial de CO? din sânge asupra timpului de reținere a respirației.

**Materiale i ustensile necesare:** un cronometru, o persoan cercetată.

### **Tehnica lucr rii:**

1. Persoana examinată face inspirații libere 3 minute.

2. După aceasta îsi retine respiratia la inspiratie și determinăm durata ei (experimentul se repetă de 3 ori și se calculează media aritmetică).

3. Persoana examinată efectuează hiperventilația plămâni timp de 30 s (10 inspirații și expirații profunde).

4. Examinatul reține respirația și fixăm durata reținerii.

5. Efortul fizic - 20 de genuflexiuni (așezări) sau alergare pe  $\frac{3}{20}$  computes the  $\frac{20}{20}$  de gondries than  $\frac{1}{20}$  table. International  $\frac{1}{20}$  computer in table.

**1. Imediate Software is considered to the interval** *i***s in region of the interval** *i***s in the interval** *i***s in the interval** *is* **in the interval** *is* **interval** *is* **interval** *is* **interval** *is* **interval** *is* **interval** *is* **i** determinăm durata reținerii.

7. Comparăm datele obținute. Introducem rezultatele în tabel.

Tabelul VIII.3

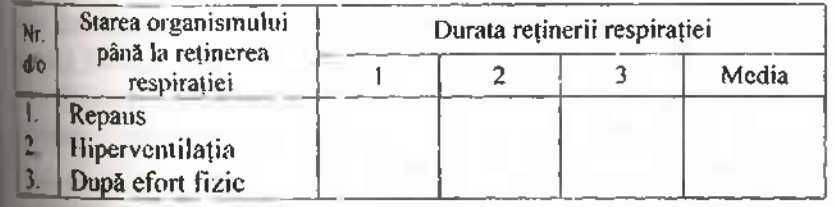

**Durata de re inere a respira iei in diferite condi ii**

**Lucrarea nr. 8. Reflexul Hering Breuer.** Observarea la ecranul oscilografului catodic a impulsurilor aferente prin fibrele centripete ale nervului vag în timpul respirației (reflexul Hering -Breuer).

Scopul lucrării. Observarea propagării impulsurilor aferente prin fibrele nervului vag și compararea cu fazele respirației în condi iile experimentului acut.

Materiale și ustensile necesare: trusă de disecție, iepure, oscilograf catodic, electrozi de derivație, soluție de cloralhidrat pentru narcoză, novocaină, amplificator

# **Tehnica lucr rii**

Indeplinim lucrarea în formă de demonstrare.

1. Pregătirea animalului: fixăm iepurele pe masa de operație pespate, iar capul îl a șezăm într-un dispozitiv special. Pe linia medană a gâtului tundem blana și facem o incizie a pielii și țesuturilor subiacente. Cu ajutorul baghetelor de sticlă depărtăm țesuturile și descoperim artera carotidă. În regiunea acesteia sunt situați nervii simpatic, vag și depresor. Găsim nervul vag (este mai gros, de culoare albă) și îl luăm în ligaturi. Folosind ace speciale de prepare și bastonașe de sticlă disecăm trunchiul nervului vag în mai

multe fibre. Fiecare fibră o luăm în ligaturi și între ele tăiem; preparăm 4-5 asemenea fibre. Animalul astfel pregătit este folosit pentru observarea impulsației aferente.

2. Instalația pe care o vom folosi este alcătuită din electrozi de derivatie din argint, amplificator de biocurenți (ABC sau ABP) și oscilograf. Instalăm animalul experimental fixat pe o măsuță specială în camera ecranată. Pe electrozii de derivație aplicăm capătul periferic al fibrei nervoase, cuplăm amplificatorul și pe ecranul oscilografului observăm impulsurile nervoase. Dacă fibra examinată conduce impulsurile nervoase aferente de la mecanoreceptorii plămânilor, trenurile (salve) de impulsuri coincid cu fazele respiratiei. În acest caz impulsația aferentă poartă un caracter periodic - apare în timpul inspirației și dispare la expirație (fig. VIII.11).

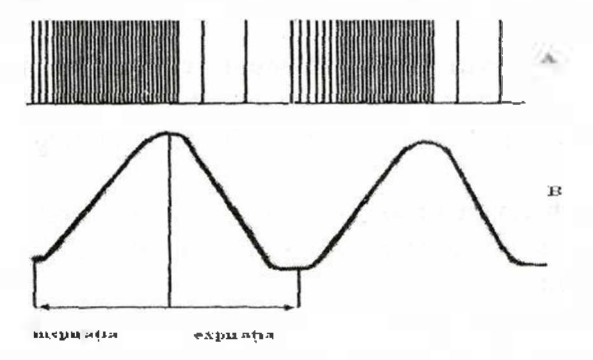

*Fig. VIII. 11* Refle**xul Hering-Brcuen** *<sup>A</sup>* - neurograma nervului vag; *<sup>B</sup> -* volumul respirator.

In procesul-verbal se descrie pe scurt modul de pregătire a animalului pentru experiment și se caracterizează impulsația aferentă urmărită pe ecranul oscilografului. Se explică rolul ei în autoreglarea respirației.

**Lucrarea nr. 9. Înregistrarea respira iei în cadrul** dife**ritor sarcini comportamentale cu sistemul Biopac**

**Scopul lucrării.** Observarea și înregistrarea miscărilor toracelui, modificările de frecvență și profunzime ale respiratiei în adrul influențelor comportamentale și metabolice asupra centrului de reglare a respiratiei.

**Materiale i ustensile necesare:** transductorul pentru înregistrarea mișcărilor toracelui (SS5LB); transductorul de temperatură (SS6L); emplast; calculator; programul Biopac Student Lab 3.7; unitatea de achiziție Biopac (MP35/30).

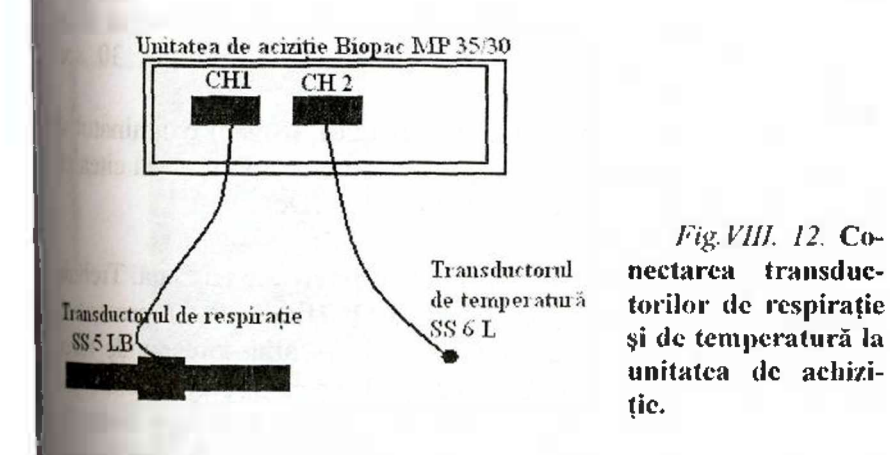

#### **Tehnica lucr rii**

Conectam echipamentul: transductorul SS5LB - la primul canal de înregistrare (CH1), transductorul de temperatura - la canalul 2 (CH2) (Fig.VII.12). Conectam unitatea de achiziție MP 3500. Fixăm transductorul respirator SS5LB pe cutia toracică a subiectului pentru a înregistra miscările respiratorii ale cutiei toraere. Transductorul de temperatură (SS6L) este fixat pe fața exa**matului lângă nas. El permite înregistrarea fluxului respirator pe** taza diferenței de temperatură a aerului inspirat și expirat.

1. Pornim programul Biopac Student Lab. selectăm lecția 8 (L08- Resp1). Numim fișierul cu numele examinatului și facem dic pe butonul OK.

2. Demarăm înregistrarea facând clic pe butonul Record. În-**Tostrarea se face timp de 15 sec. Oprim înregistrarea făcând clic** pbutonul Suspend. Revedem curba înregistrată. Dacă este necerdeamai repeta înregistrarea se fac clic pe bulonul Redo.

3. Reîncepem înregistrarea facând clic pe butonul Resume. Examinatul hiperventilează 30 secunde, apoi încetează respirația forțată și recuperează respirația timp de 30 sec. Oprim înregistrarea (Suspend). Dacă înregistrarea este nereușită, o putem repeta (Redo).

4. Continuăm înregistrarea. Propunem examinatului să hipoventileze 30 sec apoi urmează restabilirea respirației 30 sec. Oprim înregistrarea.

5. Redemarăm înregistrarea (Resume). Rugăm examinatul să tu sească și să înceapă a citi în glas. Subiectul continuă să citească în glas timp de 60 sec. Oprim înregistrarea (Donc).

# **Analiza datelor**

1. Demarăm modul de activitate Review Saved Data. Trebuie sa menționăm că curba fluxului de aer (airflow) este reprezentată pe fereastra de date pe canalul CH2. Inspiratia corespunde fazei negative a curbei airflow. Curba miscărilor respiratorii a cutiei toracice (respiration) este reprezentată pe CH 40. Setăm pe ferestrele de măsurare pentru canalul CH 40- $\Delta T$ , BMP, P-P. Pentru canalul  $CH2 - P-P$ . AT este diferența în timp între începutul și sfârșitul ariei selectate, BPM (beats per minute) permite de a calcula frecvența fenomenului ciclic (împarte 60 la durata ciclului, de exemplu, a ciclului respirator). Și P-P găsește valoarea maximă și sustrage valoarea minimă în aria marcată. Cu ajutorul optiunii Zoom putem mări pe fereastra de date durata ciclului, fapt ce ne permite de a selecta mai precis ariile pentru analiză.

2. Cu ajutorul cursorului I Beam selectăm faza de inspirațiea ciclului respirator (Fig. VIII.13), copiem în registru datele măsuririi, apoi selectăm expirația și înregistrăm în registru datele. Facem măsurări similare pentru două cicluri respiratorii adiacente.

3. Efectuăm măsurările menționate pentru toate perioadele înregistrate: repaus, hiperventilație, hipoventilație, tuseă și citirea în glas. Memorăm datele obținute. Studentul notează datele obinute în tabel (Tab.VIII.4) și explică rezultatele primite.

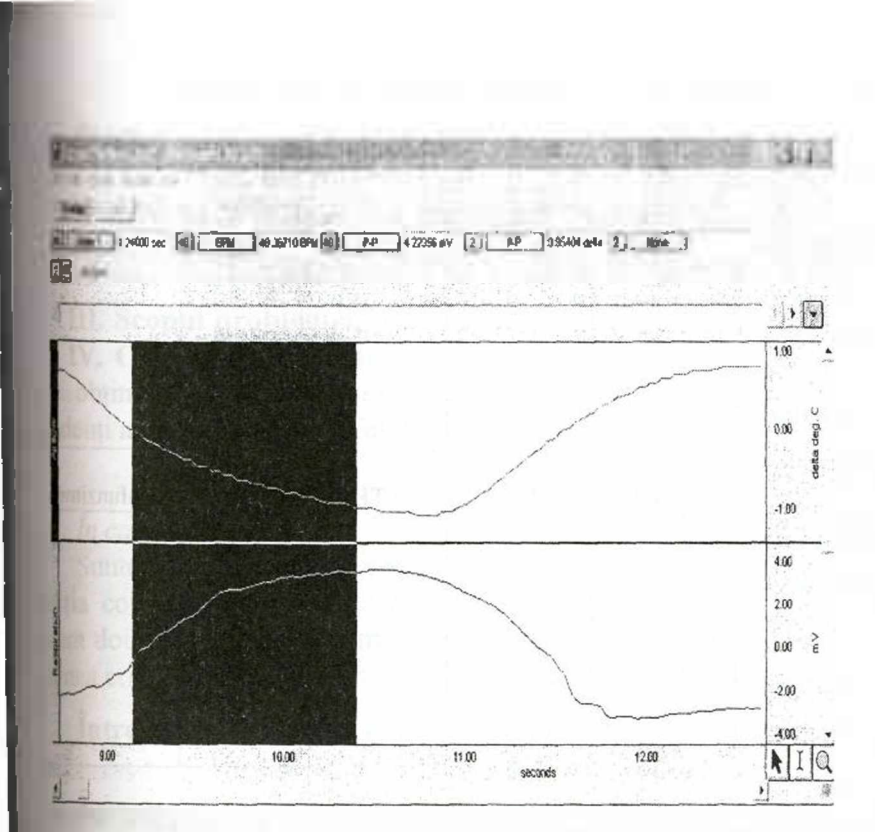

*Fig VIII. 13* **Studierea fazei de inspira ie. Pe curba airflow aceasta corespunde cu trecerea unui flux de aer rece detectat cu ajutorul transductorului de temperatur .**

*Tabelul VIII.4*

**Indicii de respira ie în diferite sarcini comportamentale**

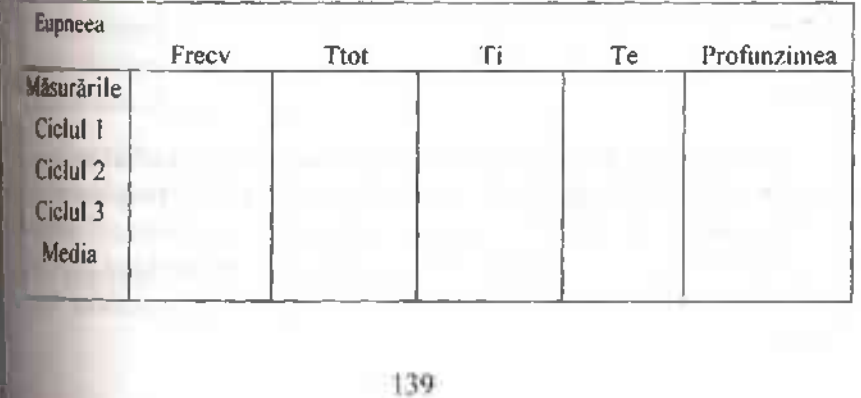

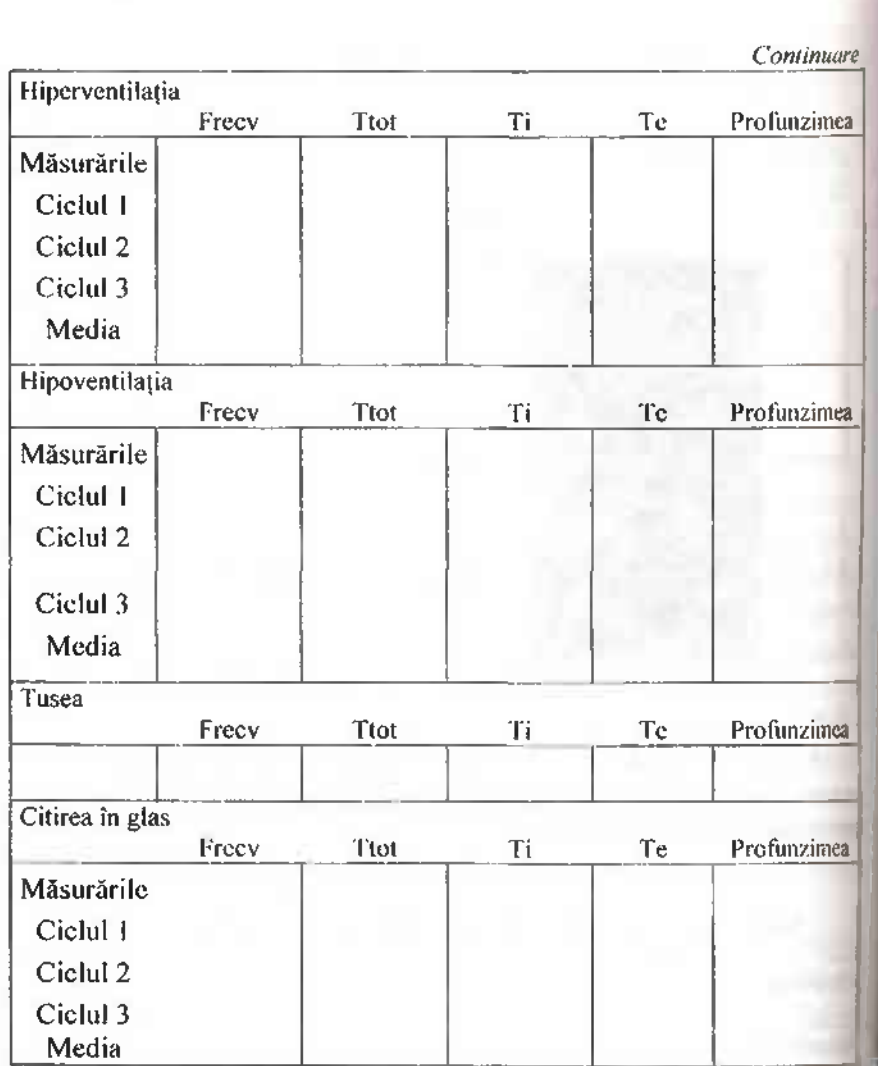

**Lucrarea nr. 10. Recapitularea materialului studiat cu ajutorul programului interactiv de instruire. Sistemul respirator**

Scopurile lucrării. Recapitularea proceselor respirației externe, schimbului de gaze în plămâni și țesuturi, transportului gazelor prin sânge și controlului respirației. Evaluarea cunoștințelor studentilor

*Programul include urm toarele compartimente:*

**I. Ventila ia pulmonar .**

**II. Schimbul de gaze în pl mâni i esuturi. Transportul gazelor prin**

**Problem bazat pe caz clinic**

**III.** Scopul problemei. Aplicarea cuno stintelor sânge.

# **IV. Controlul respira iei.**

obținute în cadrul cursului de fiziologie și dezvoltarea la studenți a elementelor de gândire clinică.

# *Un b rbat de 25 ani cu dispnee*

# *In cabinetul medicului*

Sunteti medic de familie. Un bărbat de 25 ani, vânzător în secția covoare, acuză dispnee și tuse. Aceste semne au apărut acum două săptămâni. La momentul examinării bolnavul are asemenea criză. Se aude respiratie suierătoare mai intensă la expir.

**întrebarea 1. Ce întreb ri ar trebui s adresa i pacientu**lui?

# **Informa ie nou despre pacient**

Unul din studenții-profesori citește răspunsul pacientului din Notă (1). Un alt student-profesor notează cele mai importante date pe tablă.

**Întrebarea 2. Defini i dispneea i tu ea, cauzele i meca**nismul de **apari ie.**

**întrebarea 3. Alc tui i o list de maladii în care se întâl**ne te **dispneea i tu ea. Pute i exclude unele, inând cont dc** anamneză.

**întrebarea 4. Care este cea mai probabil stare ce a provocat dispneea i alte tulbur ri respiratorii la pacientul în** cauză?

**întrebarea 5. Care este diagnosticul probabil?**

**întrebarea 6. Ce investiga ii sunt necesare pentru confirmarea diagnosticului?**

# **Informa ie nou despre pacient**

Unul din studenții-profesori citește răspunsul pacientului din Notă (2). Un alt student-profesor notează cele mai importante date pe tablă.

**întrebarea** 7. Explorarea funcțională a funcției respirato**rii. Care investiga ii sunt necesare pentru aprecierea gradului, variabilit ii i reversibilit ii obstruc iei bron ice?**

## **Informa ii pentru studen i**

Spirometria: Capacitatea vitală (CV) 4400 ml; capacitatea reziduală funcțională (CRF) - 2400 ml; volumul rezidual (VR) -2000 ml; capacitatea pulmonară totală (CPT) - 6100 ml.

Debite ventilatorii: volumul expirator maxim pe secund (VEMS) - 2500 ml; indicele Tiffeneau (VEMS/CV $*100$ ) - 57%, debitul expirator de vârf (PEF) scăzut.

Teste farmacologice: debitul expirator de vârf (PEF) și a volumului expirator maxim (VEMS) pe secundă obținut după inhalarea unui  $\beta_2$ -agonist a sporit cu 20%.